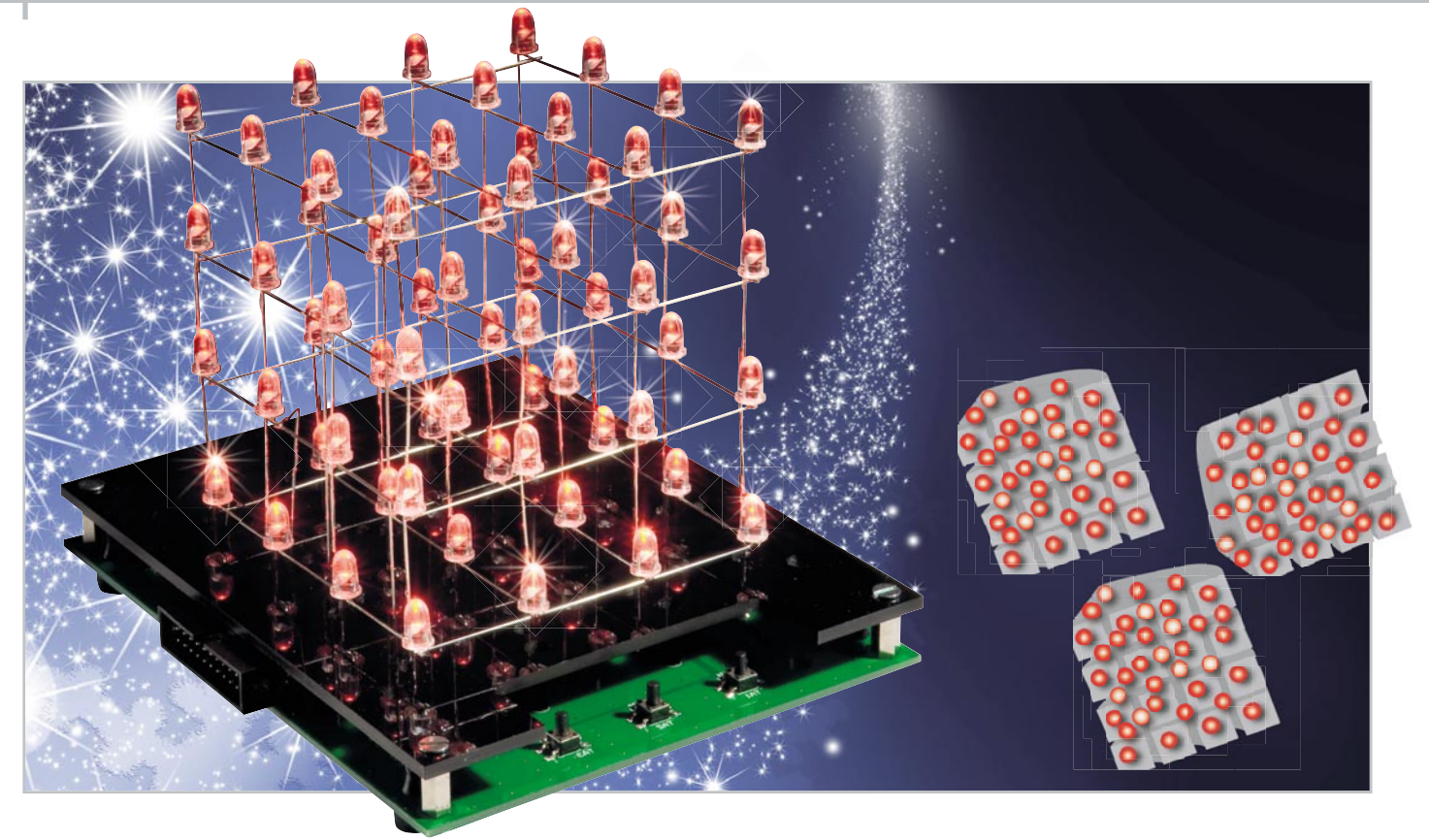

# **Lichteffekt in der dritten Dimension – 4 x 4 x 4-LED-Cube LC444**

Ein 3D-Lichteffekt der Extraklasse – 64 LEDs sind dreidimensional in einem Würfel so angeordnet, dass sie einzeln und in der Helligkeit steuerbar sind. Die Ansteuerungsmuster sind sehr einfach über ein PC-Programm erstellbar, sie werden stromausfallsicher in einem Flash-Speicher des LC444 abgelegt und über den Steuerprozessor des LED-Würfels aufgerufen.

## 3D-Lichteffekt selbst gemacht

Betrachtet man Lichteffekte im Show- oder professionellen Dekobereich, kann man beobachten, dass diese (natürlich) immer trickreicher und ausgefeilter werden. Der aktuellste Trend sind räumliche Effekte, die man etwa an Gebäuden, Werbetafeln, an Spielautomaten und natürlich im Show- und TV-Bereich bewundern kann. Und so manchen dieser Lichteffekte wünscht man sich vielleicht zu Hause als kleine (erschwingliche) Dekoration.

Die Idee ist an sich nicht neu und auch nicht von uns erfunden. Gibt man bei den einschlägigen Internet-Suchdiensten oder Filmportalen einmal das Stichwort "LED-Cube" ein, trifft

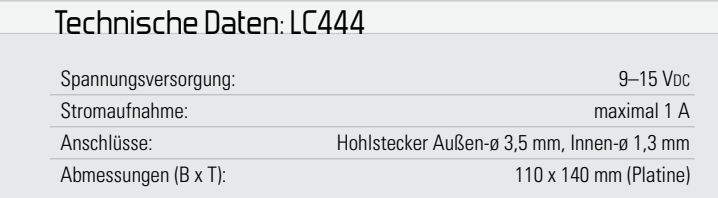

man auf eine sehr aktive Community, die die verschiedensten Cube-Anordnungen in fleißiger Heimarbeit entwickelt und gebaut hat. Das beginnt beim ultrakompakten 3 x 3 x 3-Würfel und endet bei enormen Anordnungen mit RGB-LEDs, die auf raffinierte Weise sogar farbige Bilder erzeugen. In diese Effektgeräte-Klasse fällt unser 4 x 4 x 4-LED-Cube, mit dem wir einen kompletten Bausatz eines solchen Gerätes, allerdings in einfarbiger Version, zur Verfügung stellen. Er ist ein dreidimensionaler LED-Würfel, dessen 64 LEDs einzeln in der Helligkeit ansteuerbar sind. Die Ansteuerung der LEDs erfolgt über Musterketten, die als Datei von einem PC aus eingelesen und in einem separaten Flash-Speicher abgelegt werden. Per Tastendruck sind dann diese Befehlsketten aufrufbar. Der eingesetzte Mikrocontroller liest sie aus und generiert daraus Lichteffekte und Lichtmuster. Im weitesten Sinne entspricht der LC444 der Idee eines 3D-Displays, das eben nicht nur in zwei Ebenen Leuchtpunkte in unterschiedlichen Helligkeitsstufen darstellt, sondern auch noch in der dritten Ebene, der Tiefe. Dabei bleibt der technische Aufwand erstaunlich gering, eben weil Software und Mikrocontroller die Hauptarbeit des "Sortierens" erledigen.

Für kreative Nachbauer enthält die Platine des LC444 noch einen Steckverbinder, der die Möglichkeit der Realisation einer zweidimensionalen 8 x 8-Matrix bietet, mit der dann sogar komplette Zeichen darstellbar sind. Eine Matrix-Schaltung dazu findet sich in unserem Download-Angebot zu diesem "ELVjournal".

Aber auch der Aufbau der Würfel-Anordnung bietet mehrere Möglichkeiten – so kann man ganz nach Gusto (und Geschicklichkeit beim Löten) drei verschiedene Würfelgrößen realisieren.

#### Die Arbeitsweise des LC444

Um die 64 LEDs des LC444 anzusteuern, ohne 64 einzelne Leitungen verwenden zu müssen, haben wir hier das Multiplexverfahren genutzt. Durch eine geschickte Verbindung der LED-Anschlüsse werden nur 20 Leitungen zu deren Ansteuerung benötigt. Dabei sind die 64 LEDs des Würfels in 4 Ebenen zu je 16 LEDs (jeweils als 4 x 4-Matrix geschaltet) eingeteilt.

In jeder Ebene sind die Anodenanschlüsse der dort befindlichen 16 LEDs, wie in Abbildung 1 zu sehen, miteinander verbunden.

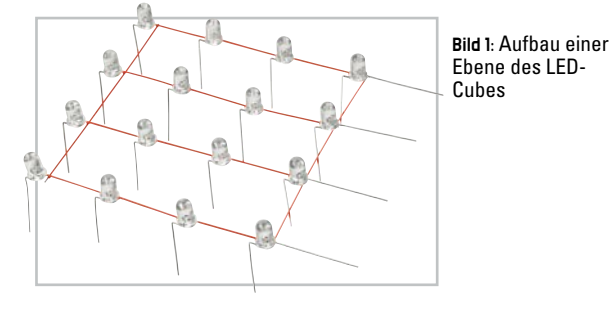

Dadurch verfügen alle LEDs dieser Ebene über einen gemeinsamen Anodenanschluss. Die 16 Katodenanschlüsse einer Ebene werden mit den 16 Katodenanschlüssen der nächsten Ebene verbunden. Durch diesen Aufbau teilen sich am Ende die vier übereinanderliegenden LEDs aus den vier Ebenen einen "Massekontakt" (siehe Abbildung 2).

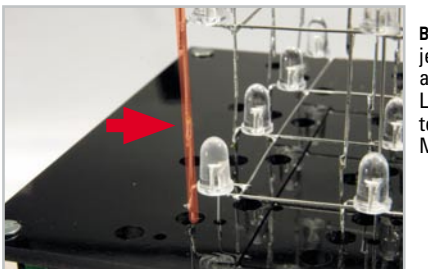

**Bild 2:** Die vier jeweils übereinanderliegenden LEDs des Cubes teilen sich einen Massekontakt.

So ist es nun möglich, über vier Ebenenkontakte EK 1 bis EK 4 und 16 Massekontakte MK 1 bis MK 16 die 64 LEDs anzusteuern. Dazu ist an einem Ebenenkontakt EK X eine jeweils für die Versorgung einer Ebene zuständige Konstantstromquelle anzuschließen und ein Massekontakt MK X mit dem Massepotential der Schaltung zu verbinden. Die am Kreuzungspunkt befindliche LED leuchtet nun.

Um einen der 16 Massekontakte MK X mit dem Massepotential verbinden zu können, werden zwei Low-Side-Treiber vom Typ ULN2803 (siehe Schaltung in Abbildung 3) verwendet. Jeder ULN2803 verfügt über acht Darlington-Transistoren. Die Ansteuerung der einzelnen Darlington-Transistoren in den Treibern wird mithilfe zweier 8-Bit-Schieberegister und dem eingesetzten Mikrocontroller realisiert. Sobald der Ausgang eines Schieberegisters einen High-Pegel ausgibt, schaltet der entsprechende Darlington-Transistor im ULN2803 durch und verbindet einen Massekontakt MK X mit dem Massepotential der Schaltung.

Wird z. B. der Massekontakt MK 1 über den Treiberbaustein IC 8 mit dem Massepotential verbunden, können nun die vier übereinanderliegenden LEDs über die Ebenenkontakte EK 1 bis EK 4 gleichzeitig mit Strom versorgt werden. Dieser Zustand bleibt für 625 µs erhalten, danach wird an den Schieberegistern zyklisch zum nächsten Ausgang gewechselt, wobei immer nur ein Ausgang einen High-Pegel ausgibt. Ein kompletter Durchlauf dauert somit 10 ms.

Da die LEDs nicht dauerhaft betrieben werden, sondern, bedingt durch das Multiplexen, gepulst werden, ist die maximale Helligkeit der LEDs gemindert. Um diese Helligkeitsminderung zu kompensieren, ist der Betriebsstrom der LEDs anzupassen. Dies erfolgt über die Emitterwiderstände R 5, R 6, R 9, R 12 der Transistoren T 1, T 3, T 5 und T 7. Durch diese Widerstände werden die Stromquellen für jede Ebene eingestellt. Dem Bausatz liegen fünf verschiedene bedrahtete Widerstände für jede Ebene bei, mit denen sich ein Konstantstrom gemäß der Tabelle 1 einstellen lässt.

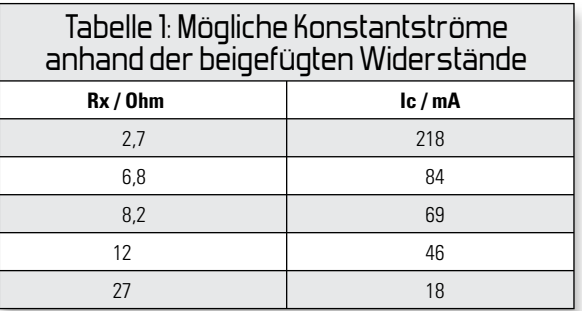

Passend zum Bausatz wird ein Paket aus 64 LEDs angeboten, die für den Einsatz im LC444 bestimmt sind. Bei diesen LEDs empfiehlt sich eine Einstellung der Stromquellen auf ca. 84 mA, gemäß der Tabelle 1 entspricht dies einem Widerstandswert von 6,8 Ohm.

Mit der nachfolgenden Formel können weitere Emitterwiderstände berechnet werden. Dies ist hilfreich für die Einstellung eines individuellen Konstantstroms bei der Verwendung anderer LEDs:

$$
R_{X} = \frac{U_{X}}{I_{X}} = \frac{U_{D1} + U_{D2} - U_{EB}}{I_{C} + I_{B}} \quad | I_{B} \approx 4 \, mA
$$

Die Diodenspannungen UD1 und UD2 an den Dioden D 1 und D 2 betragen jeweils 0,6 V. Ebenfalls 0,6 V beträgt die Spannung zwischen dem Emitter- und dem Basisanschluss des Transistors T 1. Somit ergibt sich am Widerstand  $Rx$  eine Spannung Ux von 0,6 V.

Nun wird für die Berechnung nur noch der Strom IX benö-

tigt. Dieser setzt sich aus dem Basisstrom IB und dem Kollektorstrom IC zusammen, wobei IC der Strom ist, der dann durch die LED fließen soll. Als Basisstrom kann ca. 4 mA angesetzt werden.

#### Schaltungsbeschreibung

Abbildung 3 zeigt die Gesamtschaltung des LC444. Die Spannungsversorgung erfolgt über die Hohlsteckerbuchse BU 2, wo mit dem Spannungsregler IC 4 aus der Eingangsspannung die Betriebsspannung von +5 V erzeugt wird. Die Sicherung SI 1 schützt die Schaltung vor einem eventuellen Kurzschluss. Zudem schützt sie in Verbindung mit der Diode D 10 im Verpolungsfall die Schaltung vor Beschädigung. Mit der erzeugten Betriebsspannung von +5 V werden der Mikrocontroller IC 1, der Flash-Speicher IC 3 sowie die Schieberegister IC 5 und IC 6 versorgt. Der Schnittstellenwandler IC 2, der für die Kommunikation zwischen dem Mikrocontroller und der PC-Software zuständig ist, wird separat über die USB-Buchse versorgt. Die Diode D 9 realisiert eine Stromentkoppelung des Schnittstellenwandlers zum Rest der Hardware. Der Widerstand R 19 dient als zusätzlicher Pull-up-Widerstand. Die Bedienung des LC444 erfolgt über die drei Taster TA 1 bis TA 3, die diesen parallel liegenden Kondensatoren C 21 bis C 23 blocken eventuelle Störspannungen ab. Die komplette Steuerung des LC444 übernimmt der Mikrocontroller IC 1. Er wird mit einem 16-MHz-Keramikschwinger betrieben und verfügt somit über genügend Leistung zum Darstellen der Muster. Die einzelnen Musterfolgen sind im Flash-Speicher IC 3 gespeichert, der über die SPI-Schnittstelle mit dem Mikrocontroller verbunden ist. Über die Chip-Select-Leitung (Pin 11) wird der Speicher aktiviert und ist dann über die Kommunikationsleitungen (Pin 13 und 14) ansprechbar. Der benötigte Takt wird vom Mikrocontroller am Pin 17 erzeugt. Eine zusätzliche Ready-Busy-Leitung (Pin 1) zeigt an, ob der Flash-Speicher für die weitere Kommunikation bereit ist.

Um die Massekontakte MK 1 bis MK 16 zyklisch mit dem Massepotential zu verbinden, steuert der Mikrocontroller ebenfalls die beiden 8-Bit Schieberegister IC 5 und IC 6. Dazu ist der Controller über vier Steuerleitungen mit den Schieberegistern verbunden. Ein vom Mikrocontroller erzeugter High-Pegel wird über Pin 23 an den "Data In" des Schieberegisters IC 8 angelegt und durch eine steigende Flanke am "SCK" übernommen. Im Anschluss wechselt der Zustand des Pegels wieder auf Low. Durch weitere positive Flankensignale auf der "SCK"-Leitung wird diese "digitale 1" innerhalb der Schieberegister weitergeschoben und durch eine positive Flanke an "RCK" am gewünschten Ausgang ausgegeben. Dieses High-Signal am Schieberegisterausgang lässt den daran angeschlossenen Low-Side-Treiber von IC 7 oder IC 8 durchschalten und schließt so eine Verbindung zwischen einem Massekontakt MK X und dem Massepotential der Schaltung. Dies geschieht, wie schon erwähnt, für 625 µs, anschließend wird der nächste Massekontakt mit dem Massepotential für 625 µs verbunden.

Neben diesen "schaltbaren Massepunkten" wird zum Betrieb der LEDs eine Stromquelle benötigt. In unserem Fall besitzt der LC444 sogar vier Stromquellen, eine separat für

jede Ebene. Diese Stromquellen bestehen aus den Dioden D 1 bis D 8, den PNP-Transistoren T 1, T 3, T 5 und T 7 sowie den Emitterwiderständen R 5, R 6, R 9 und R 12. Die beiden in Reihe geschalteten Dioden erzeugen eine Spannung von ca. 1,2 V. Diese Spannung teilt sich auf in die Spannung URx, sowie die Emitter-Basis-Spannung am Transistor von ca. 0,6 V. Wie schon zuvor erwähnt, lässt sich mit der Wahl des Emitterwiderstands der Konstantstrom definieren, welcher die maximale Helligkeit der LEDs bestimmt.

Um die LEDs jedoch einzeln in ihrer Helligkeit variieren zu können, erfolgt die Steuerung der Stromquellen mittels einer Pulsweitenmodulation (PWM). Dazu werden die Basisanschlüsse der PNP-Transistoren über vier NPN-Transistoren (T 2, T 4, T 6 und T 8) gegen Massepotential geschaltet. Sobald sich der Basisanschluss der PNP-Transistoren auf Massepotential befindet, ist die jeweilige Stromquelle aktiv. Die vier NPN-Transistoren wiederum werden direkt vom Mikrocontroller IC 1 über die vier intern erzeugten PWM-Signale gesteuert. Der Mikrocontroller unterstützt insgesamt 16 Helligkeitsstufen.

## Die PC-Software

Zum Bausatz gehört eine PC-Software, mit der das Erstellen der für die Ansteuerung benötigten Musterketten erfolgt. Nach einiger Übung kann dies übrigens auch mit einem ganz normalen Texteditor erfolgen, da die Zusammensetzung der Effektmuster lediglich aus einer bestimmten Aneinanderreihung von ASCII-Zeichen besteht. Eine simple perspektivische Darstellung des LED-Cubes auf der Software-Oberfläche der mitgelieferten Software ermöglicht eine schnelle Zusammenstellung der Lichtmuster. Die Software erlaubt auch das Erstellen und Speichern mehrerer Musterketten-Dateien. Auf eine weitere Beschreibung der Software wollen wir an dieser Stelle nicht eingehen, eine ausführliche Software-Anleitung befindet sich auf der Software-CD.

### Bedienung des LC444

Kommen wir nun zur Bedienung des LC444. Die manuell oder mithilfe der beigefügten PC-Software erzeugten Musterketten werden über die Software in den externen Flash-Speicher abgelegt. Jede Kette bekommt durch die PC-Software eine Indexnummer zugewiesen. Mit der Taste TA 2 (Auswahl) kann nun eine der abgespeicherten Musterketten ausgewählt werden. Dazu zeigt der LED-Cube die Indexnummer der momentan ausgewählten Kette durch die Position einer leuchtenden LED an. Leuchtet die LED in der obersten Ebene hinten links, wurde die Indexnummer 1 ausgewählt. Ein weiterer Druck auf die Taste TA 2 lässt die LED rechts daneben aufleuchten, womit dann Indexnummer 2 dargestellt wird. Indexnummer 4 entspricht der LED in der obersten Ebene hinten rechts. Nach der Auswahl der Musterkette kann mit der Taste TA 1 (Start/Pause) das "Abspielen" des Musters gestartet und angehalten werden. Um eine schon gestartete Musterkette von Neuem beginnen zu lassen, reicht es, die Taste TA 3 (Reset) zu betätigen.